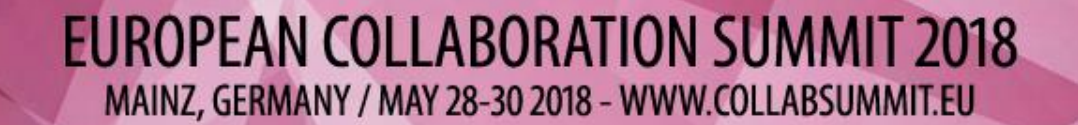

CO

#### Tony Redmond

USING POWERSHELL TO MANAGE OFFICE 365 GROUPS AND MICROSOFT TEAMS

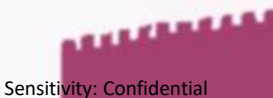

### **DIAMOND, PLATINUM AND GOLD SPONSORS**

### **WEBCON**

aws

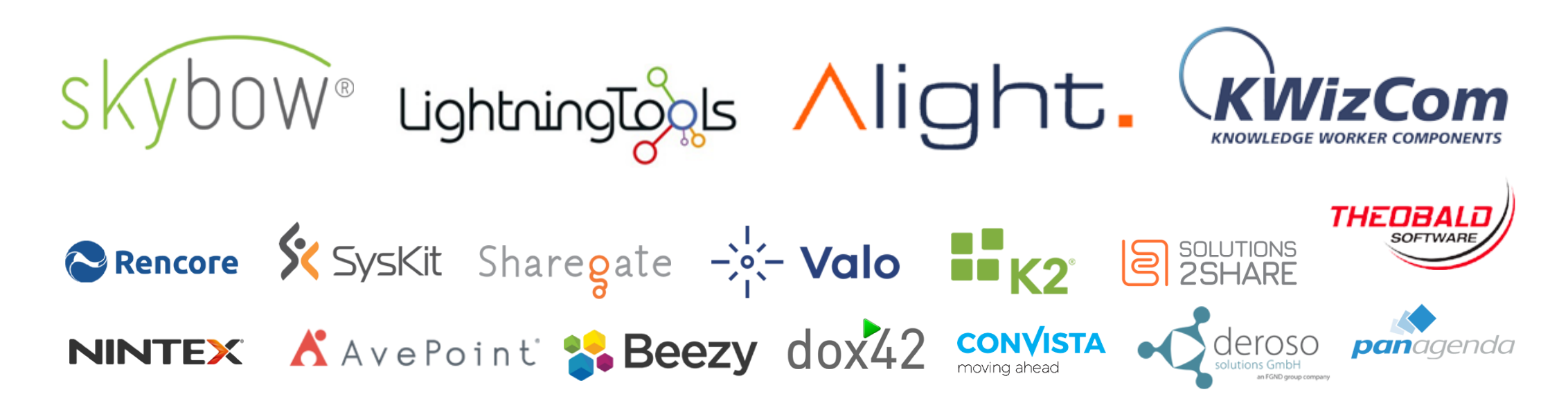

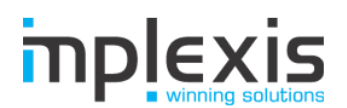

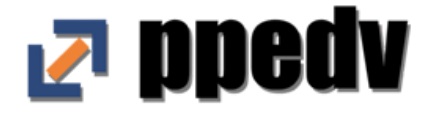

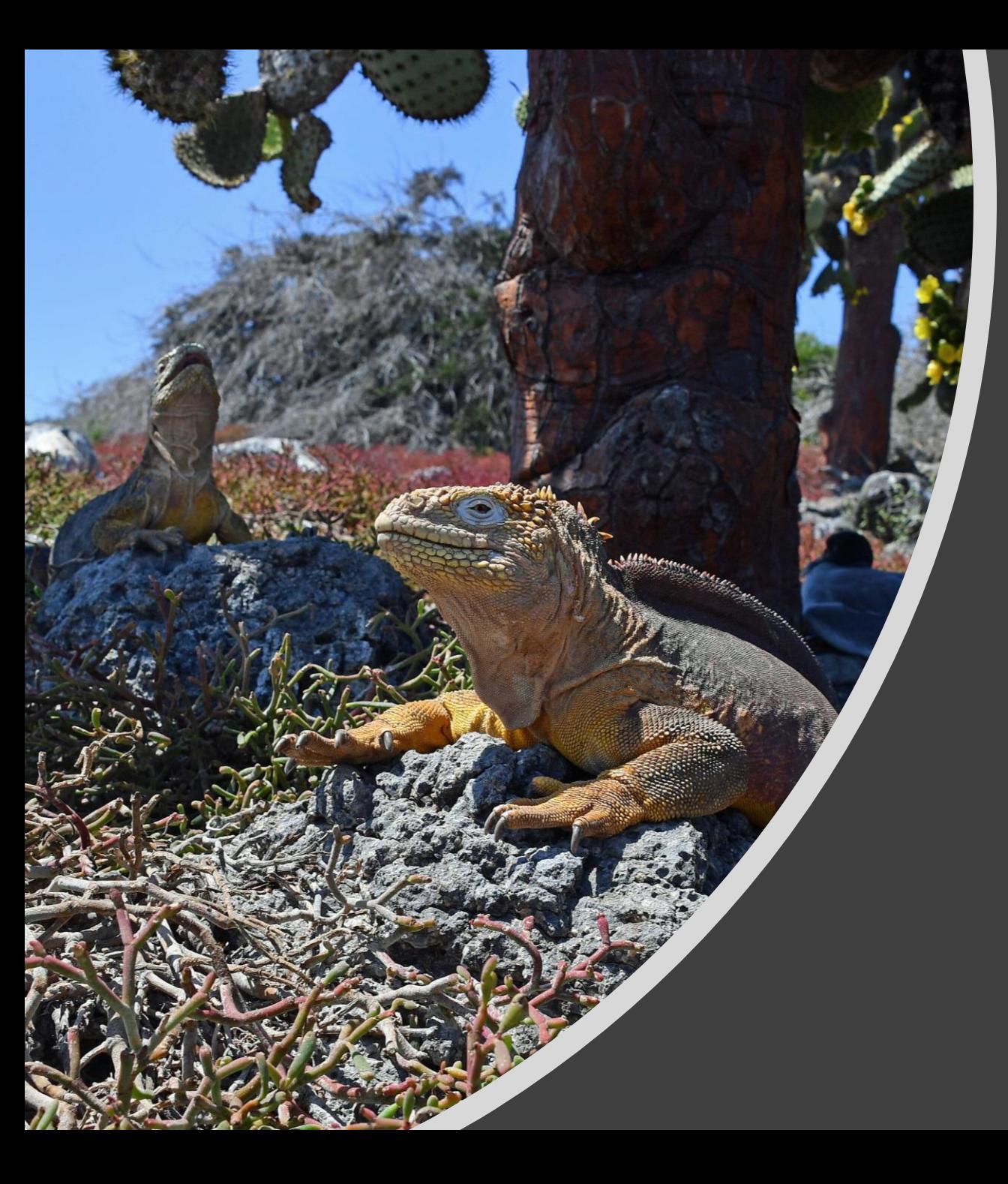

Using PowerShell to manage Office 365 Groups and Microsoft Teams

Tony Redmond @12Knocksinna

## ILE JUL for IT Pros

**Fourth Edition** 

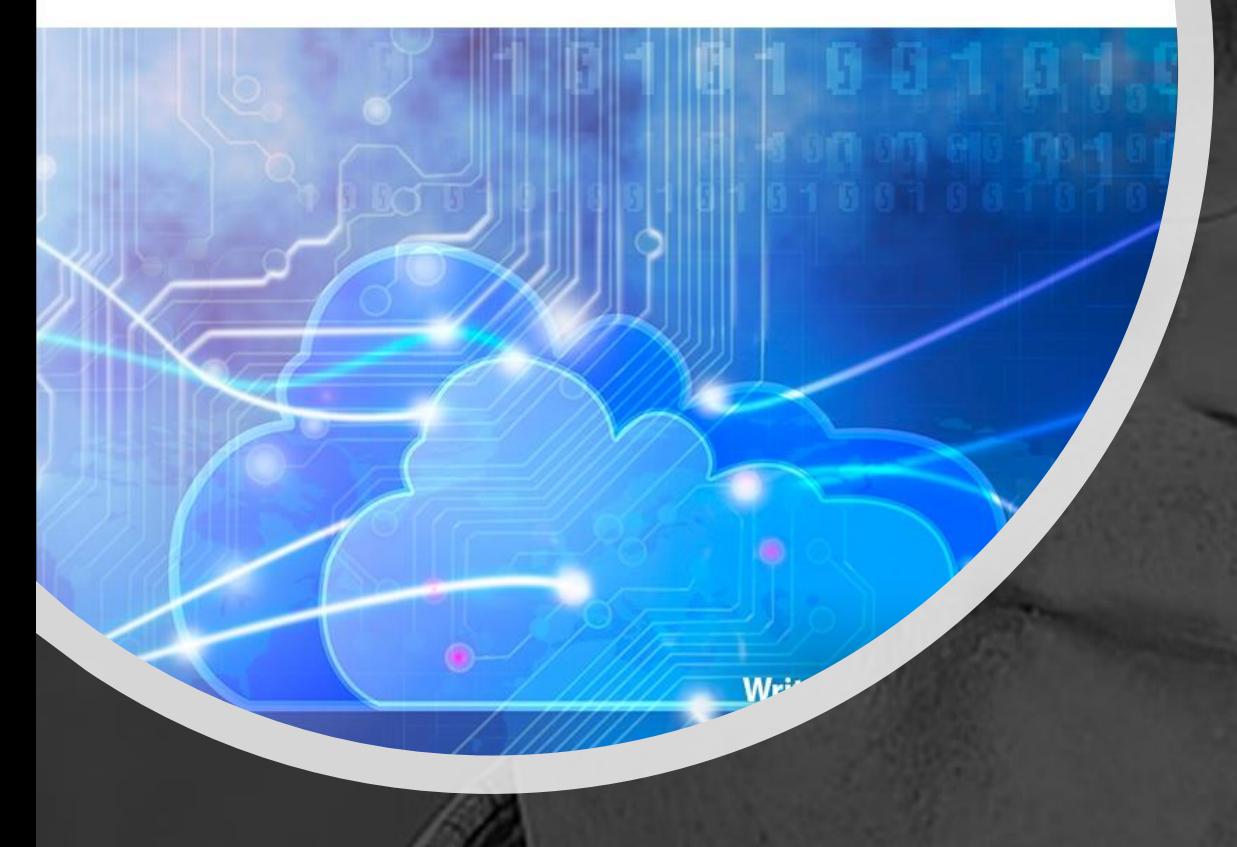

# **Tony Redmond**

• Lead author for "Office 365 for IT Pros" eBook

- [https://practical365.com/ebooks/](https://practical365.com/ebooks/office-365-for-it-pros/) office-365-for-it-pros/
- MVP since 2004
- Columnist for Petri.com
	- [https://www.petri.com/category/](https://www.petri.com/category/office/office-365) office/office-365

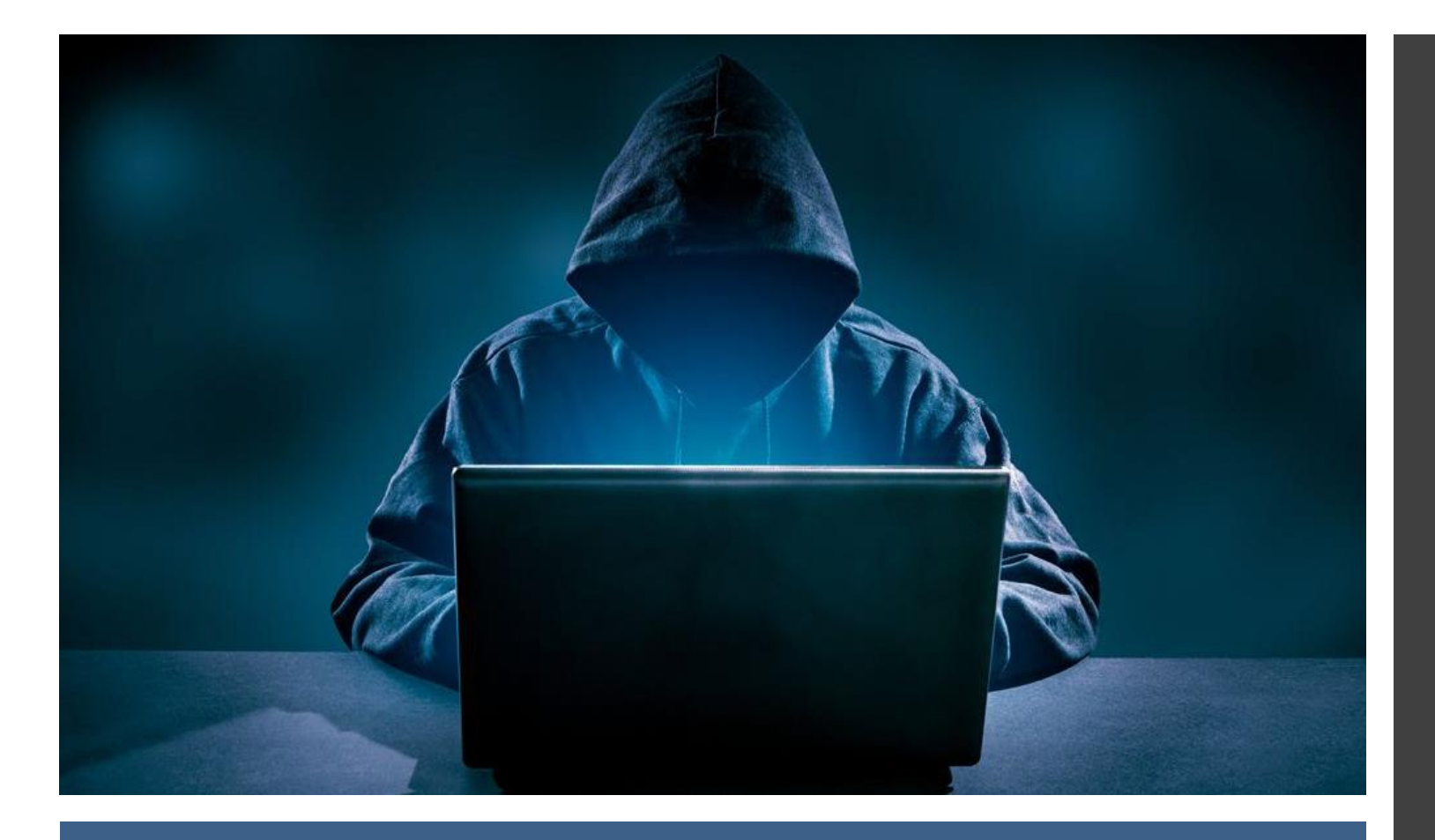

# Context

- Not an Expert class
- **Practical** rather than beautiful
- Focused on getting work done
- You can always improve PowerShell code later

### **Office 365 is great, so why do I need PowerShell?**

- Admin Tools are imperfect
- Microsoft cannot anticipate every possible administrative task
- PowerShell helps you to understand Office 365
- PowerShell isn't difficult, and it can be fun
- But sometimes, PowerShell is the wrong answer…

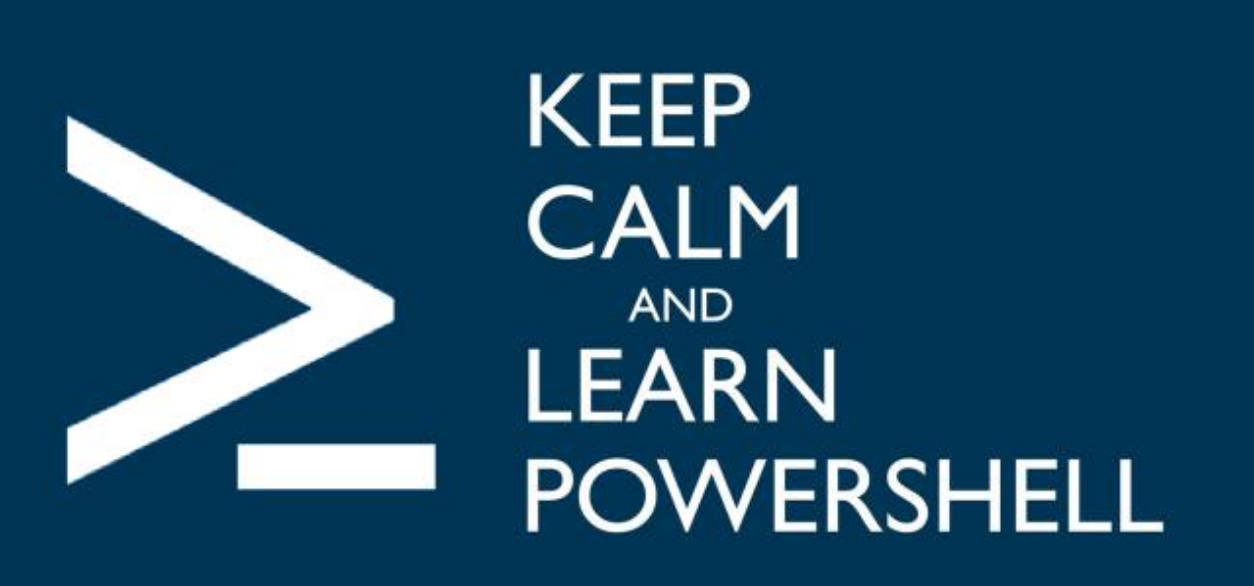

View Tools Debug Add-ons Help

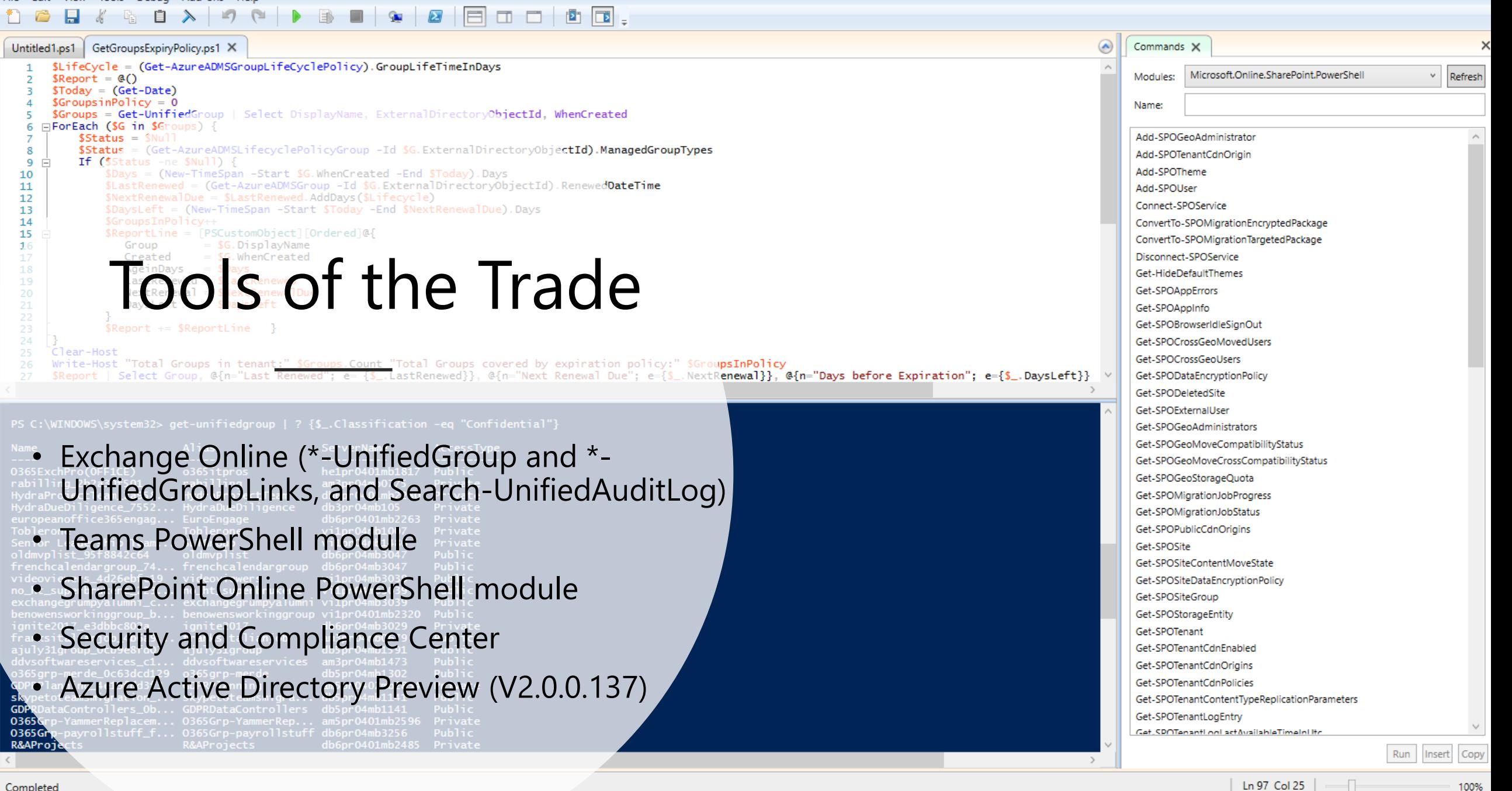

# A Complex Environment

- Teams depend on Office 365 Groups and share common membership
- Azure Active Directory is the master
- UnifiedGroup cmdlets read EXODS; SharePoint cmdlets read SPODS
- Whenever possible, use Teams cmdlets to update groups used with Teams and Groups cmdlets otherwise
- We can read settings, but not content (conversations)

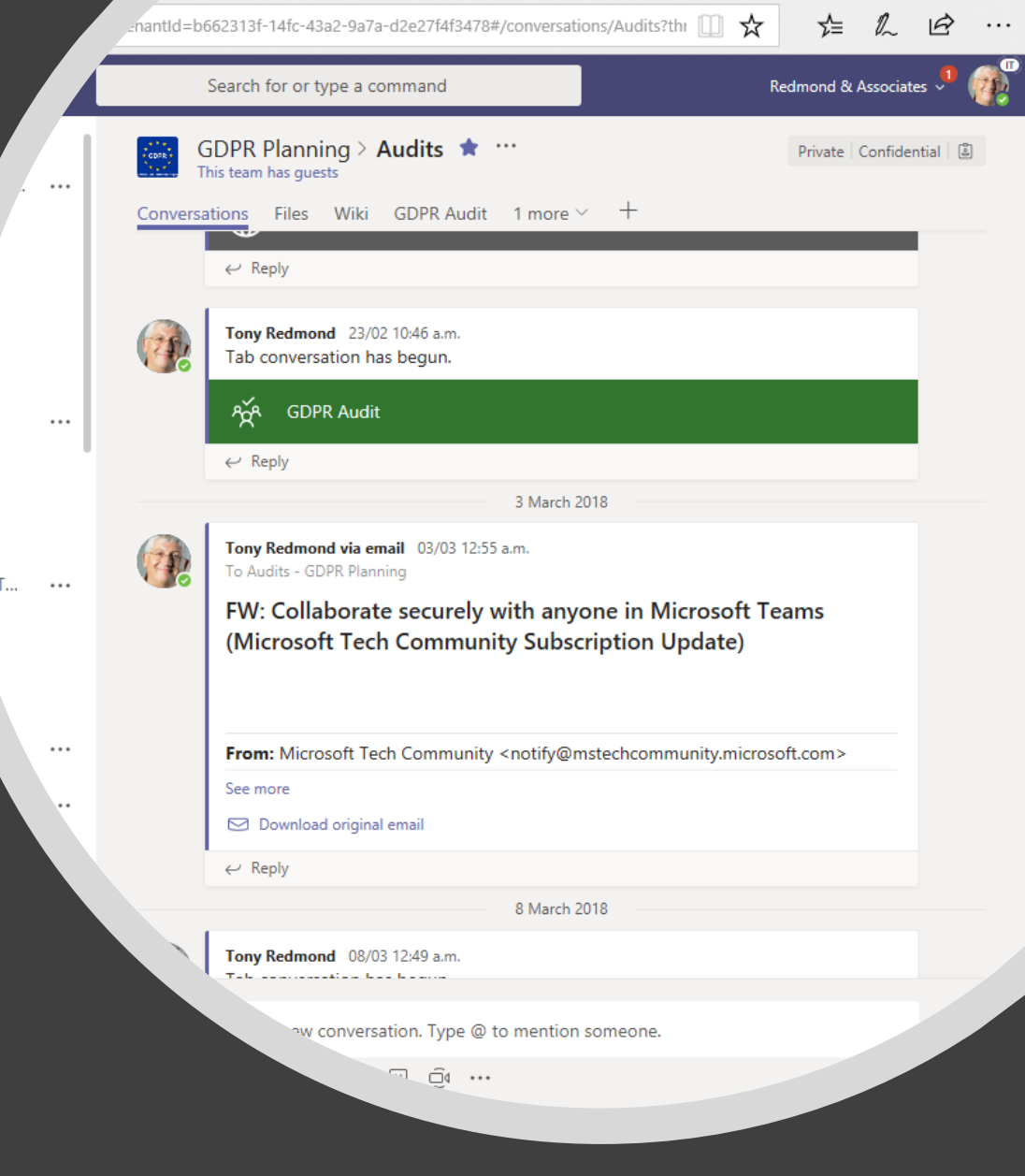

ect 1

# Avoid PowerShell Throttling

- Use server-side filters whenever possible
- Select properties to reduce data passing between client and server
- Use Invoke-Command to process data remotely

**\$Groups = (Invoke-Command -Session \$Session -ScriptBlock {Get-UnifiedGroup -ResultSize Unlimited | Select-Object DisplayName, Alias, GroupMemberCount, WhenCreated})**

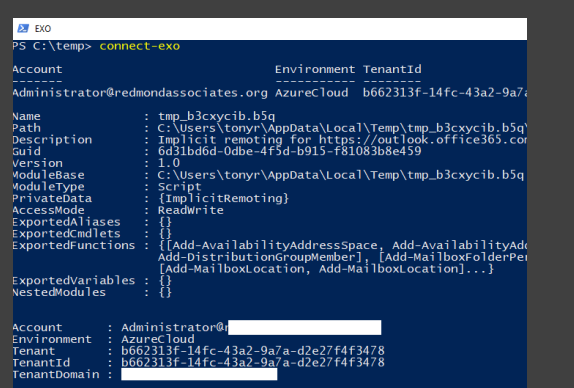

## Connecting to PowerShell (otherwise your

cmdlets won't work…)

Connect to Exchange Online to use \*–UnifiedGroups cmdlets and other Exchange cmdlets (like Search-UnifiedAuditLog)

Connect to Teams to use Teams cmdlets

Connect to Azure Active Directory to use Azure AD cmdlets

Connect to SharePoint Online to interact with sites

Confused? Use Michel de Rooij's PowerShell profile for Office 365

<https://eightwone.com/2015/08/31/connecting-to-office-365exchange/>

# Some Basic Cmdlets

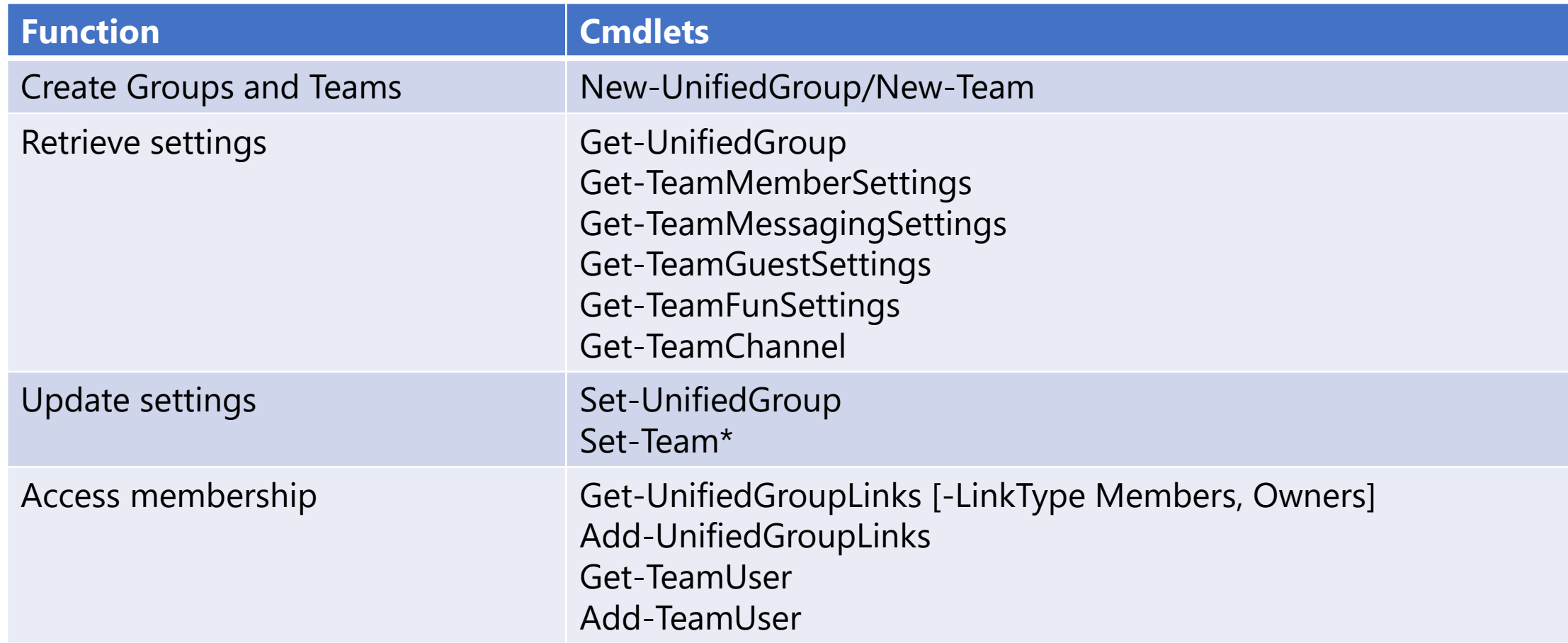

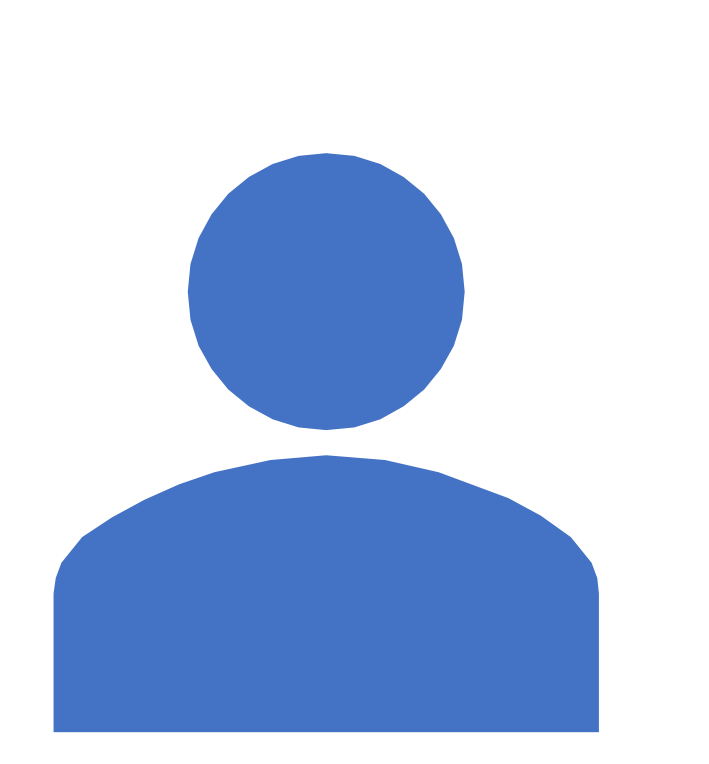

# Cmdlet Identities

• Groups cmdlets behave like Exchange mailbox cmdlets

Get-UnifiedGroup –Identity GroupAdmins@Office365ItPros.com

- Some Exchange mailbox cmdlets work against group mailboxes
- Teams and Azure AD cmdlets use GUIDs

Get-TeamUser -GroupId 72ee570e-3dd8-41d2-bc84- 7c9eb8024dd4

• If you don't know a GUID, ask Groups

Get-TeamUser –GroupId (Get-UnifiedGroup –Identity ExchangeGoms).ExternalDirectoryObjectId

Get-AzureADGroupMember –ObjectId (Get-UnifiedGroup –Identity ExchangeGoms).ExternalDirectoryObjectId

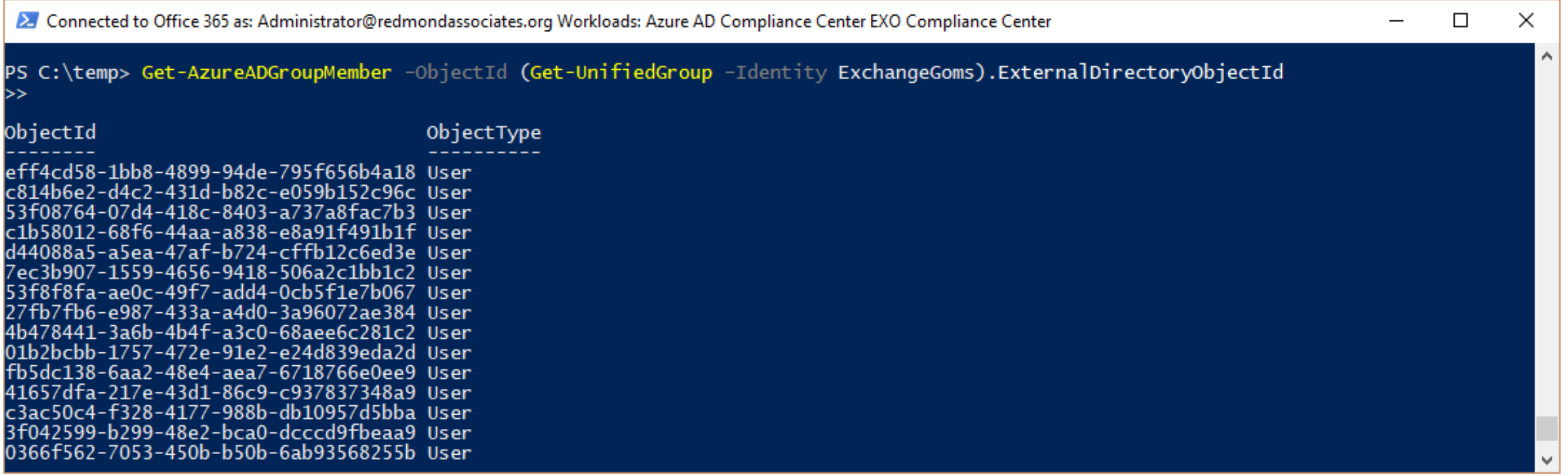

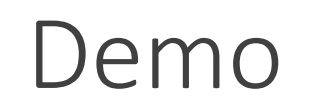

Hacking Around with Groups and Teams in PowerShell

# Azure AD Policy for Groups

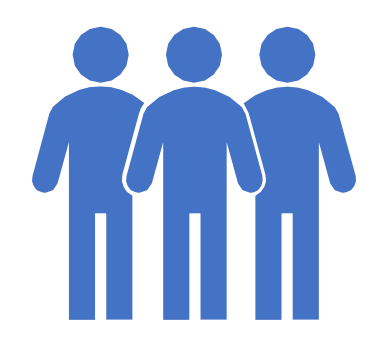

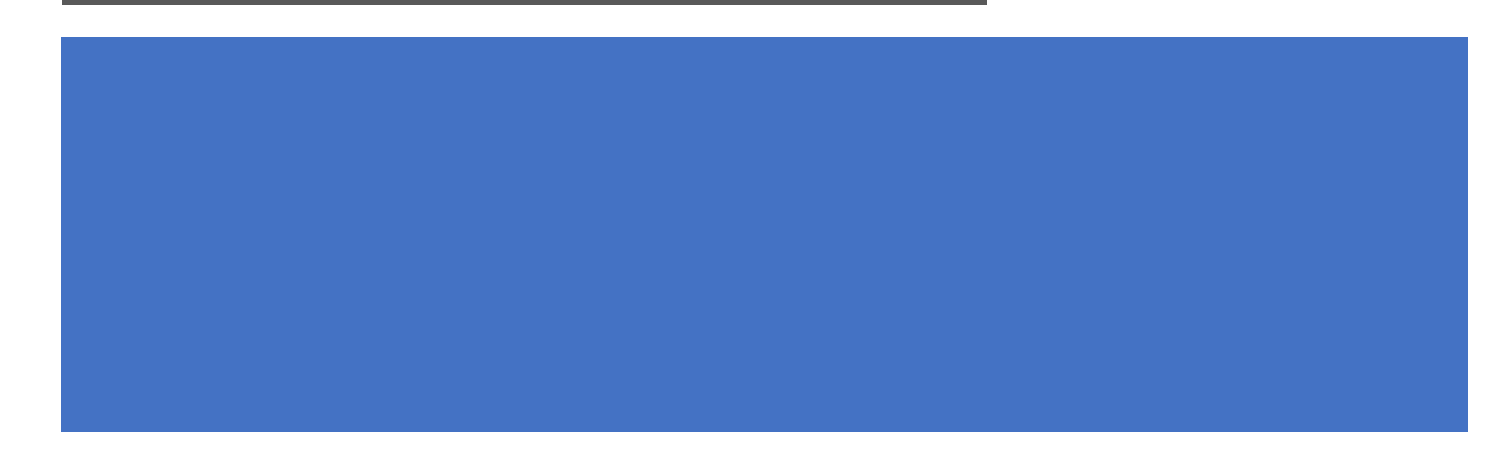

- Controls whether users can create groups and teams
- Controls whether guest users are supported on a tenant-wide or groupspecific basis
- Defines classifications
- Defines naming policy for new groups and teams
- Must be manipulated with PowerShell
- Policy settings in Azure AD settings object

Creating a new Groups policy

**[PS] C:\> Connect-AzureAD**

**[PS] C:\> \$Policy = Get-AzureADDirectorySettingTemplate | ? {\$\_.DisplayName -eq "Group.Unified"}**

**[PS] C:\> \$Settings = \$Policy.CreateDirectorySetting()**

**[PS] C:\> New-AzureADDirectorySetting - DirectorySetting \$Settings**

#### **[PS] C:\> Get-AzureADDirectorySetting | ForEach Values**

**Name Value**

**---- -----**

**CustomBlockedWordsList**

**ClassificationDescriptions General Usage:Anyone can access,External Access:Available outside the company,Internal Only:Must not be shared with external people,Confidential:Can only be disclosed with management permission**

**DefaultClassification General Usage PrefixSuffixNamingRequirement AllowGuestsToBeGroupOwner False AllowGuestsToAccessGroups True GuestUsageGuidelinesUrl GroupCreationAllowedGroupId A3c13e4d-7083-4448-9224-287f10f23e10 AllowToAddGuests True UsageGuidelinesUrl http://office365itpros.com/GroupGuidelines.html**

**Only,Confidential**

**EnableGroupCreation False**

**ClassificationList General Usage,External Access,Internal**

## Examining Groups Policy Settings

Updating Group Policy Setting for Group Creation

GUID for group specifying people who can create groups

**[PS] C:\> \$ObjectId = (Get-AzureADGroup –SearchString GroupCreationControl).ObjectId**

**[PS] C:\> \$Settings = Get-AzureADDirectorySetting | ? {\$\_.DisplayName -eq "Group.Unified"}** Retrieve current policy settings

**[PS] C:\> \$Settings["EnableGroupCreation"] = "False"**

Block general group creation

**[PS] C:\> \$Settings["GroupCreationAllowedGroupId"] = \$ObjectId**

Except for the group pointed to in \$ObjectId

**[PS] C:\> Set-AzureADDirectorySetting -Id \$Settings.Id -DirectorySetting \$Settings**

And update the policy…

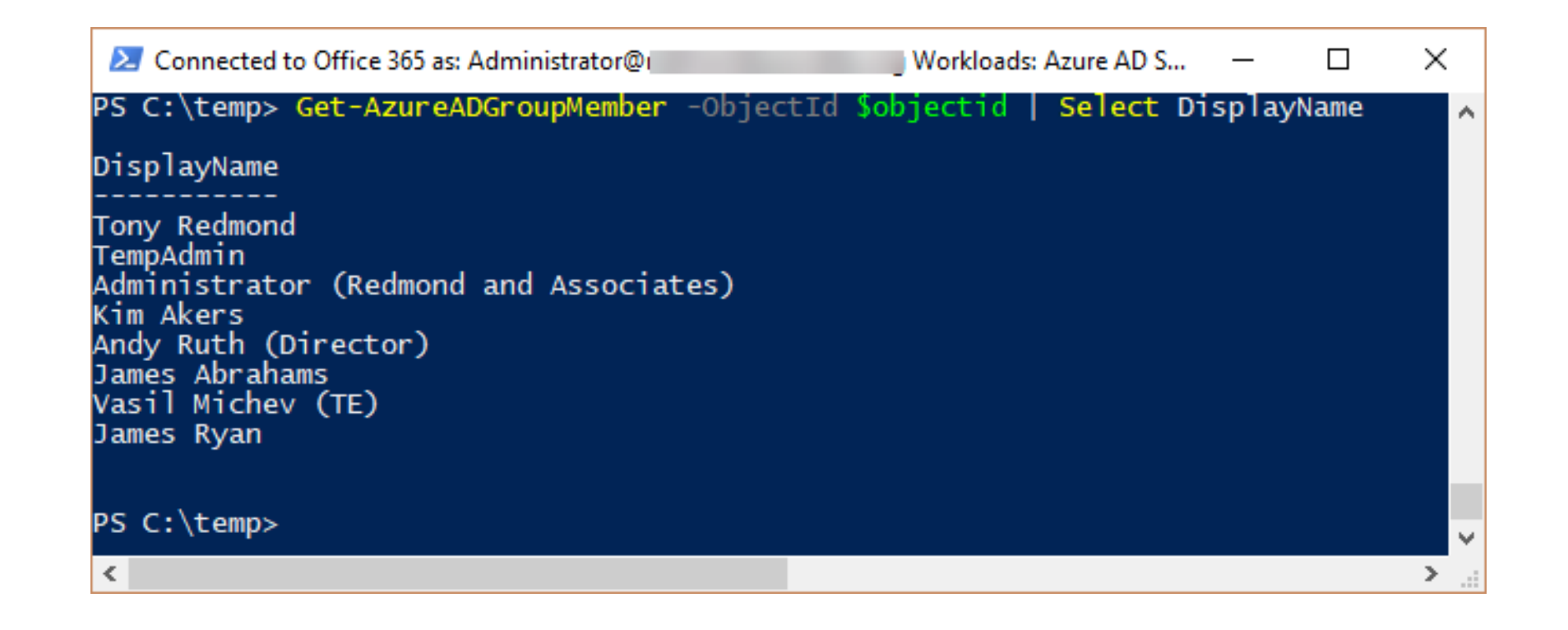

# Who Can Create Groups and Teams?

Get-AzureADGroupMember -ObjectId \$ObjectId | Format-Table DisplayName, UserPrincipalName

# Some PowerShell Projects with Groups and Teams

Just to get your creative juices going…

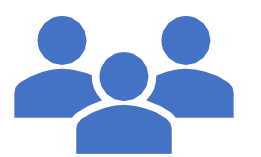

Sensitivity: Confidential

#### Report of Potentially Obsolete Office 365 Groups

Generated: 06/04/2018

## Project: Find Inactive Groups and Teams

- Some groups and teams are created and then go into a state of disuse after a short period
- Goal is to find these groups and teams and then remove or archive them
- No functionality available in standard product
- To detect latest activity:
	- Look for SharePoint activity in Office 365 Audit Log
	- Look for conversations in group inbox
	- Look for Teams compliance records
- Generate nice report

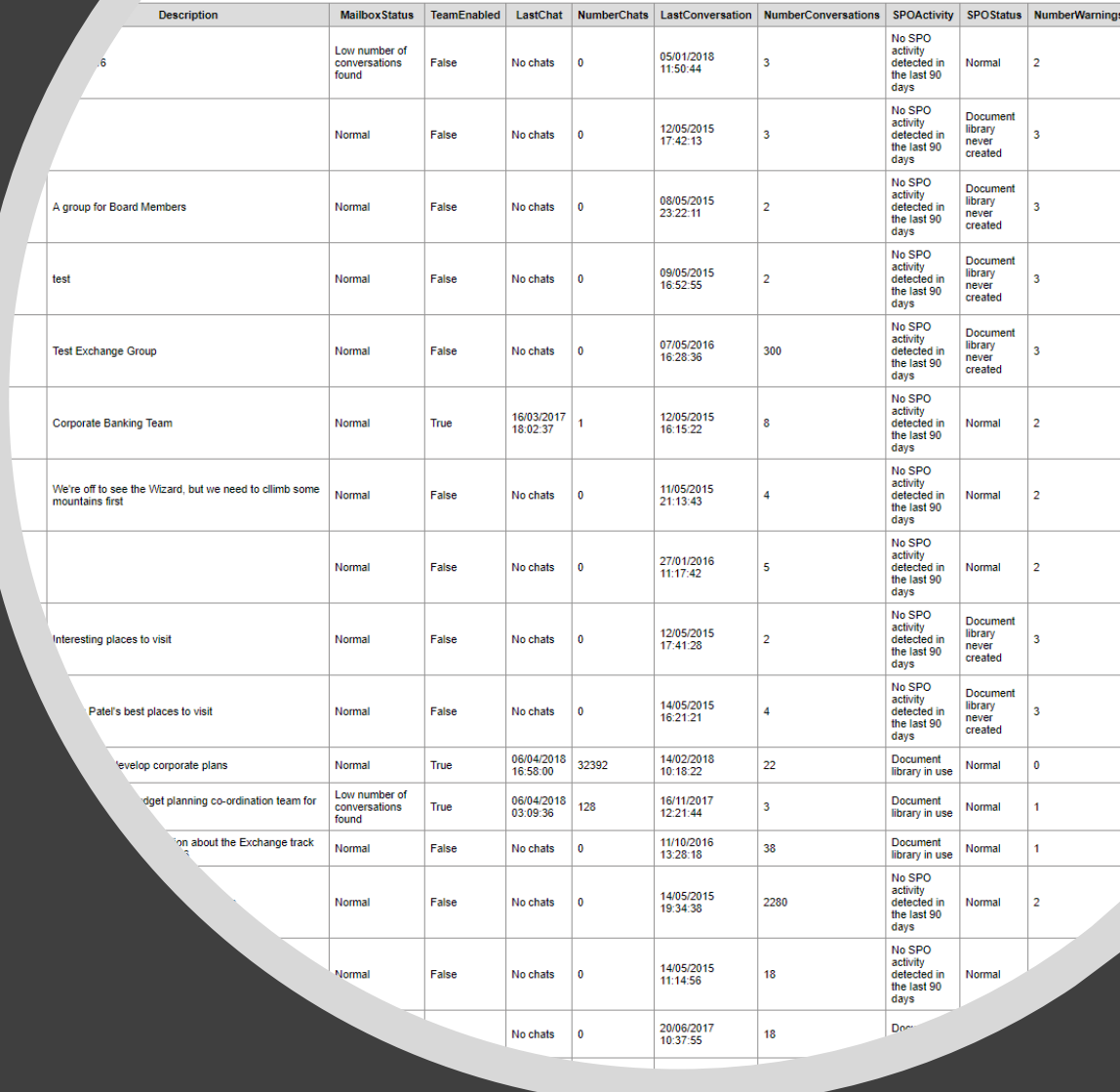

Write-Host "Archiving" \$AGroup.DisplayName -ForegroundColor Yellow  $\}$  Else  $\{$ 

Write-Host \$CheckGroup "group not found - terminating" Return }

# Get lists of current owners and members

\$CurrentOwners = (Get-UnifiedGroupLinks -Identity \$AGroup.Alias -LinkType Owners | Select Name) [Select Name] ScurrentMembers = (Get-UnifiedGroupLinks -Identity \$AGroup.Alias -LinkType Members | Select Name # Add a new owner - this is the address of the account that will continue to access the group  $\delta$ AdminAccount = "Administrator" Add-UnifiedGroupLinks -Identity \$AGroup.Alias -LinkType Members -Links \$AdminAccount Add-UnifiedGroupLinks -Identity \$AGroup.Alias -LinkType Owners -Links \$AdminAccount # Remove the other members and owners ForEach (\$0 in \$CurrentOwners) { Remove-UnifiedGroupLinks -Identity \$AGroup.Alias -LinkType Owners -Links \$0.Name -Confirm: \$False} ForEach (\$M in \$CurrentMembers) { Remove-UnifiedGroupLinks -Identity \$AGroup.Alias -LinkType Members -Links \$M.Name -Confirm:\$False} # Create SMTP Address for the archived group \$01dSmtpAddress = \$AGroup. PrimarySmtpAddress -Split "@"  $$NewSmtpAddress = $01dSmtpAddress[0] + "archived" + "@" + $01dSmtpAddress[1]$ \$AddressRemove = "smtp:"+\$AGroup.PrimarySmtpAddress \$ArchiveInfo = "Archived on " + (Get-Date) + " by " + \$o365cred.username # Update Group properties Set-UnifiedGroup -Identity \$AGroup.Alias -AccessType Private -RequireSenderAuthenticationEnabled \$True -Hiddenl \$True -CustomAttribute1 "Archived" -CustomAttribute2 \$ArchiveInfo -PrimarySmtpAddress \$NewSmtpAddress

Set-UnifiedGroup -Identity \$AGroup.Alias -EmailAddresses @{remove=\$Addres|sRemove}

Write-Host \$AGroup.DisplayName "is now archived and" \$AdminAccount "is the new group owner"

## **Project: Archive Obsolete Groups and Teams**

- If we find obsolete groups or teams, we might want to keep them in an inactive state, just in case they are needed again
- Remove current membership
- Add new owner
- Replace SMTP address
- Set custom attribute to make it easy to find archived groups

in tenant: 159 Total Groups covered by expiration policy: 22

lotels orts Project Team |igence ce 365 Engage

ship Team<sup>.</sup>

lar Group

py Alumni king Group

ian Job Services

udership

# **Project: Find Groups About to Expire**

Next Renewal Due Days before Expiratio Last Renewed 24/05/201 Notifications generated by the Groups expiration policy tell owners when their groups expire • Tenant admins might like to know too, just in case an important group or team is removed in error • Look for groups in scope of expiration policy Calculate next expiration date Sort report by days left before expiry 1 03/10/2017 13:38:52 23/10/2019

 $\frac{19}{23}$ 63334444444455556 2 Connected to Office 365 as: Administrator@redmondassociates.org Workloads: Azure AD EXO

(\$R.**TargetType** -eq 'Guest") **i** 

⊳> >> }

Doc

\$R.Document "shared with" \$R.SharedWith "at" \$R.TimeStamp } Write-Host 'Document"

Document Data spillage and GDPR.docx shared with tredmond\_yandex.com#ext#@redmondassociates.onmicrosoft.com at 2018-03-30T16:58:13 Document BA Expenses JYX8<u>8X pdf shared w</u>ith tredmond\_yandex.com#ext#@redmondassociates.onmicrosoft.com at 2018-03-30T10:33:26 Document Compliance Ere dance.pdf shared with draguignan24\_outlook.com#ext#@redmondassociates.onmicrosoft.com at 2018-03-291 Document Compliand df shared with draguignan24\_outlook.com#ext#@redmondassociates.onmicrosoft.com at 2018-03-291 shared with draguignan24\_outlook.com#ext#@redmondassociates.onmicrosoft.com at 2018-03-291 Document The red with draguignan24\_outlook.com#ext#@redmondassociates.onmicrosoft.com at 2018-03-291 Document Document outlook.com#ext#@redmondassociates.onmicrosoft.com at 2018-03-29T20:40:31\_ utlook.com#ext#@redmondassociates.onmicrosoft.com at 2018-03-29T20:40:31 Documen Docum t#@redmondassociates.onmicrosoft.com at 2018-03-29T20:38:30 #@redmondassociates.onmicrosoft.com at 2018-03-29T20:38:30 Docu **Project: Who**  ext#@redmondassociates.onmicrosoft.com at 2018-03-29T20:38:30# ext#@redmondassociates.onmicrosoft.com at 2018-03-29T20:38:30 :ignan24\_outlook.com#ext#@redmondassociates.onmicrosoft.com at 2018-03-29T20 **Shared Documents?** ;gnan24\_outlook.com#ext#@redmondassociates.onmicrosoft.com at 2018-03-29T20 n#ext#@redmondassociates.onmicrosoft.com at 2018-03-29T20:24:18 #ext#@redmondassociates.onmicrosoft.com at 2018-03-29T20:24:18 draguignan24\_outlook.com#ext#@redmondassociates.onmicrosoft.com at 2018draguignan24\_outlook.com#ext#@redmondassociates.onmicrosoft.com at 2018mondassociates.onmicrosoft.com at 2018-03-29T20:12:19 • Groups and Teams make SharePoint 00112:119-nondassociates.onmicrosoft.com at 2018-03-29T20 .docx shared with draguignan24\_outlook.com#ext#@redmondassociates.onmicr document libraries very accessible .docx shared with draguignan24\_outlook.com#ext#@redmondassociates.onmicr .com#ext#@redmondassociates.onmicrosoft.com at 2018-03-29T12:18:30 tredmond\_yandex.com#ext#@redmondassociates.onmicrosoft.com at 2018-03-2 Users can share documents easily, tredmond\_yandex.com#ext#@redmondassociates.onmicrosoft.com at 2018-03-2 /andex.com#ext#@redmondassociates.onmicrosoft.com at 2018-03-29T10:31:21 including with users outside the /andex.com#ext#@redmondassociates.onmicrosoft.com at 2018-03-29T10:31:21 @redmondassociates.onmicrosoft.com at 2018-03-29T10:25:09 tenant @redmondassociates.onmicrosoft.com at 2018-03-29T10:25:09 /m#ext#@redmondassociates.onmicrosoft.com at 2018-03-28T19:07:22 bm#ext#@redmondassociates.onmicrosoft.com at 2018-03-28T18:10:51 • Office 365 audit records give us a aquignan24\_outlook.com#ext#@redmondassociates.onmicrosoft.com at 2018-03-28 raguignan24\_outlook.com#ext#@redmondassociates.onmicrosoft.com at 2018-03-28 way to check who shares ignan24\_outlook.com#ext#@redmondassociates.onmicrosoft.com at 2018-03-28T15:4 4uignan24\_outlook.com#ext#@redmondassociates.onmicrosoft.com at 2018-03-28T15:4 documents**Doc** ook.com#ext#@redmondassociates.onmicrosoft.com at 2018-03-28T15:34:28 /nd\_yandex.com#ext#@redmondassociates.onmicrosoft.com at 2018-03-28T15:25:40 Docui fond\_yandex.com#ext#@redmondassociates.onmicrosoft.com at 2018-03-28T15:25:40 **Docume** draguignan24\_outlook.com#ext#@redmondassociates.onmicrosoft.com at 2018-03-28T15:1 Document PS C:\temp

# Unified Audit Log

- Ingests data from multiple Office 365 sources and normalizes audit records
- Retained for 90 days (180 days with Advanced Security Management, or more with ISV products)
- Rich source for investigations about what happens inside Office 365

```
$Records = (Search-UnifiedAuditLog -StartDate 28-Mar-2018 -EndD
"SharingInvitationCreated", "SharingInvitationAccepted")
If (\frac{6}{5} Records. Count -eq 0) {
  Write-Host "No SharePoint sharing records found." }
Else \{Write-Host "Processing" $Records.Count " SharePoint sharing
  $Report = @()ForEach ($Rec in $Records) {
      $AuditData = ConvertFrom-Json $Rec.Auditdata
      Switch ($AuditData.TargetUserOrGroupType)
         "Member" { $SharedType = "Tenant User" }
         "SharePointGroup" { $SharedType = "SPO Sharing Link" }
         "Guest" { $SharedType = "Guest User" }
      $ReportLine = [PSCustomObject][Ordered]@{
                       = $AuditData.CreationTime
           TimeStamp
                       = $Rec.UserIds
           User
           Action
                       = $AuditData.Operation
                       = $AuditData.Workload
           Workload
            PL
                       =$AuditData.ObjectId
                       = $AuditData.SourceFileName
              ment
                HWith
                       = $AuditData.TargetUserOrGroupName
                  \sqrt{p} = $SharedType
                       = $AuditData.ItemType
                       = $AuditData.EventData
                         AuditData.TargetUserOrGroupType
```
\$Groups = (Get-UnifiedGroup -Filter {GroupExternalMemberCount -gt 0} | Select Alias, DisplayName, SharePointSiteURL, Gr If  $(SGroups.Count -gt 0)$ Write-Host "Processing" \$Groups.Count "groups with guest members"  $$Report = @()$  $$Number = 0$  $$LargestGroup = $Null$  $$LargestGroupNum = 0$ ForEach (\$G in \$Groups) { Write-Host "Processing" \$G.DisplayName \$Users = Get-UnifiedGroupLinks -Identity \$G.Alias -LinkType Members ForEach (\$U in \$Users) { If (\$U.Name -Match "#EXT#" -and \$U.Name -NotLike "\*teams.ms\*") {  $$Number +$ \$CheckName = \$U.Name + "@redmondassociates.onmicrosoft.com" \$User = (Get-AzureADUser -ObjectId \$CheckName).DisplayName \$ReportLine = [PSCustomObject][Ordered]@{ Email  $= $U$ . Name Usen  $=$  \$User Group = \$G.DisplayName Site = \$G.SharePointSiteURL }  $$Report += $ReportLine \}$ If (\$G.GroupExternalMemberCount -gt \$LargestGroupNum) { \$LargestGroupNum = \$G.GroupExternalMemberCount  $$LargestGroup = $G.DisplayName\}$ - 1 Write-Host \$NumExt "guest user memberships found in" \$Groups.Count "groups" Write-Host "Largest external group is" \$LargestGroup "with" \$LargestGroupNum "guests"

# **Project: Report Guest Users**

- It's easy for Group Owners to add guests to Teams and Groups, but do you know who the guests are and where they come from?
- It's a bad idea to put very confidential information in a group that has guests, unless you intend to share that way

23 Connected to Office 365 as: Administrator@redmondassociates.org Workloads: Azure AD EXO

#### Checking Dominik Hoefling (MVP)

ast connection for Dominik Hoefling (MVP) on 05/04/2018 20:24:21 as TeamsSessionStarted Checking Gustavo Velez (MVP) No connections found in the last 90 days for Gustavo Velez (MVP) created on 11/03/2018 20:51:20<br>Email traffic found for Gustavo Velez (MVP) at 06/04/2018 12:58:37 Checking Theresa Miller ast connection for Theresa Miller on 16/03/2018 23:56:11 as TeamsSessionStarted Checking Michael Van Horenbeeck connection for Michael Van Horenbeeck on 20/03/2018 11:48:17 as TeamsSessionStarted Checking Thierry DEMAN (MS MVP) ast connection for Thierry DEMAN (MS MVP) on 05/04/2018 07:33:52 as TeamsSessionStarted. Checking Andy David (SAS MVP) Checking Flayosc Worker Last connection for Flayosc Worker on 04/04/2018 17:15:51 as UserLoggedIn<br>Checking jcgonzalezmartin1978@hotmail.com No connections found in the last 90 days for icgonzalezmartin1978@hotmail.com created on 02/04/20<br>Email traffic found for jcgonzalezmartin1978@hotmail.com at 06/04/2018 17:04:45 Checking Juan Carlos González Martín (MVP) ast connection for Juan Carlos González Martín (MVP) on 05/04/2018 18:54:23 as TeamsSessionStart. **Statistics** 

124 **Guest Accounts** 77 Active Guests Active on Teams and SPO 37 40 Active on Email 47 InActive Guests PS C:\temp>

## **Project: Last Time Guest Users Connected**

• Teams, Office 365 Groups, SharePoint Online, and Planner use Azure B2B Collaboration for guest user access

• How do you know whether guests actually connect and use resources in your tenant?

# Things to Remember

Lots of PowerShell examples and advice available on the internet

Never download and run code without checking it first

You don't have to be an expert to screw things up…

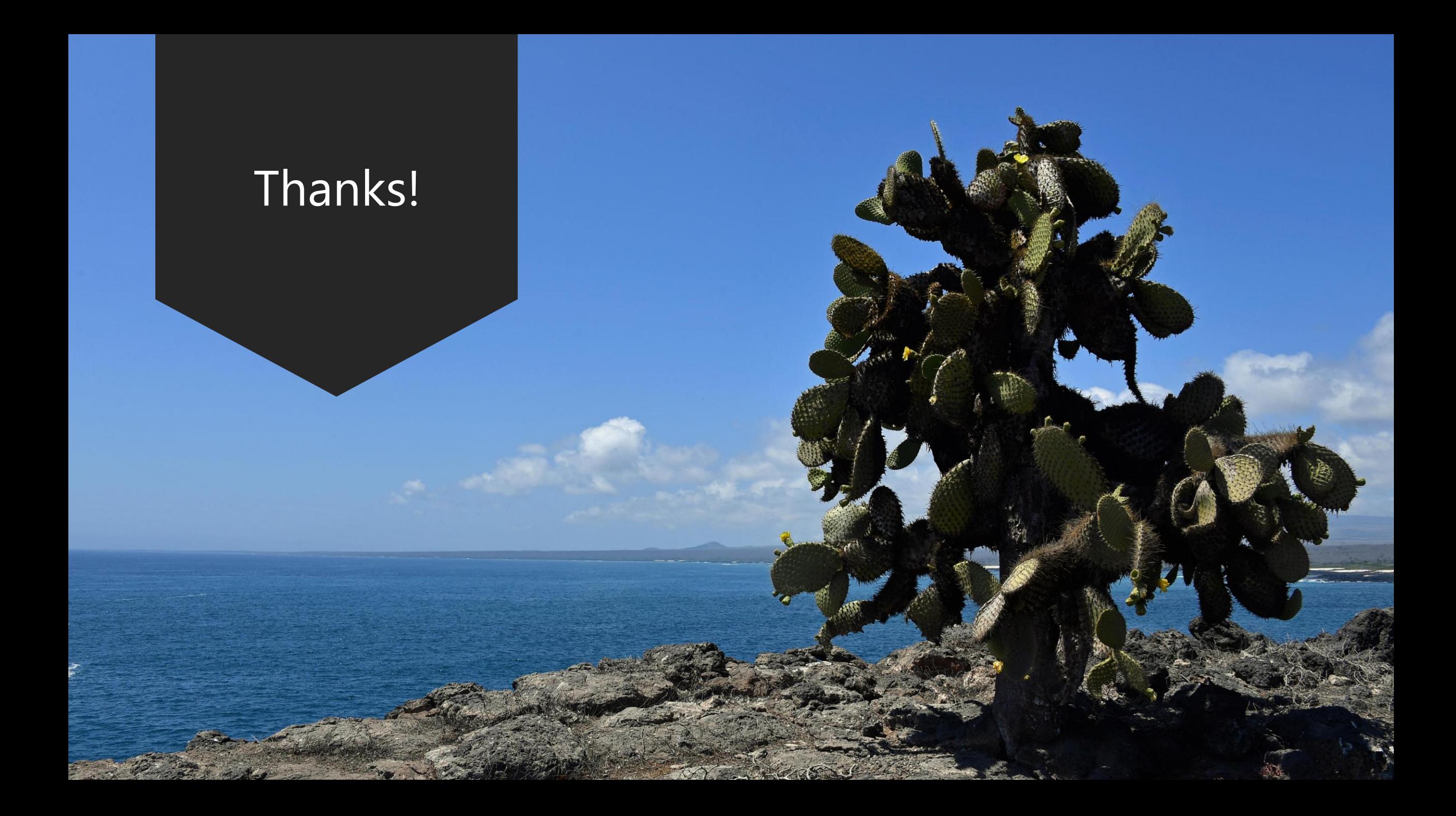